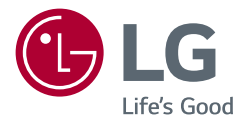

# РЪКОВОДСТВО ЗА ПОТРЕБИТЕЛЯ LG UltraFine™ Display **(За Mac)**

Прочетете това ръководство внимателно, преди да използвате своето устройство, и го запазете за бъдещи справки.

24MD4KL

www.lg.com

Copyright © 2019 LG Electronics Inc. Всички права запазени.

# **СЪДЪРЖАНИЕ**

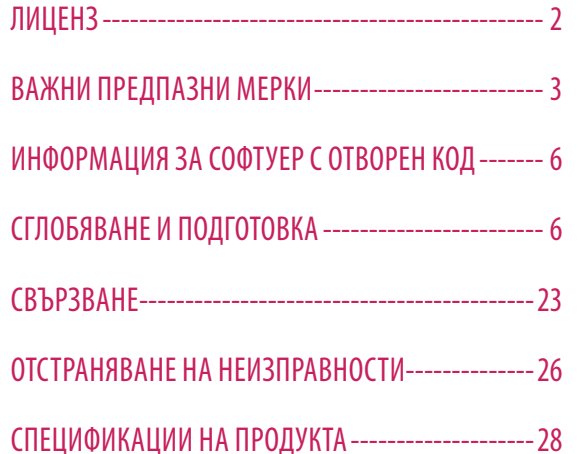

# **ЛИЦЕНЗ**

Всеки модел разполага с различни лицензи. За допълнителна информация относно лиценза, вижте *www.lg.com*.

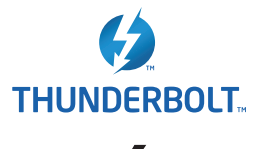

Thunderbolt and the Thunderbolt logo are trademarks of Intel Corporation or its subsidiaries in the U.S. and/or other countries.

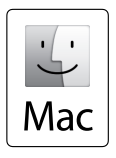

Mac and the Mac logo are trademarks of Apple Inc., registered in the U.S. and other countries.

\* USB Type-C™ and USB-C™ are trademarks of USB Implementers Forum.

# <span id="page-2-0"></span>**ВАЖНИ ПРЕДПАЗНИ МЕРКИ**

Това устройство е конструирано и произведено с цел да се гарантира вашата лична безопасност, но неправилното използване може да доведе до токов удар или риск от възникване на пожар. За да се позволи правилното приложение на всички предпазни мерки, включени в настоящия модул, спазвайте следните основни правила за неговото инсталиране, използване и поддръжка.

# **Информация относно безопасността**

Използвайте само захранващия кабел, предоставен заедно с устройството. Ако използвате друг захранващ кабел, проверете дали е сертифициран от съответните приложими национални стандарти в случаите, когато не са осигурени от доставчика. Ако захранващият кабел е повреден, се обърнете към производителя или най-близкия оторизиран представител за смяна.

Съединителят на устройството се използва като устройство за прекъсване на връзката.

Уверете се, че устройството е инсталирано в близост до стенния контакт, в който е включено, и че контактът е лесно достъпен.

Включвайте дисплея само в източник на захранване, посочен в спецификациите на настоящото ръководство или посочен на дисплея. Ако не сте сигурни какъв е типът на електрическото захранване, с което разполагате в дома си, се консултирайте със своя дилър. Претоварените променливотокови контакти и удължители са опасни. Протритите кабели и счупените щепсели също представляват опасност. Те могат да доведат до токов удар или опасност от възникване на пожар. Обадете се на сервизен техник, за да извърши смяна.

Докато това устройство е включено в стенен контакт за променлив ток, връзката с източника на захранването не се прекъсва, дори когато изключите устройството от контакта.

### **Не отваряйте дисплея:**

- В него не се съдържат компоненти, които могат да се обслужват от потребителя.
- В него има опасни високи напрежения, дори когато захранването е изключено.
- Свържете се със своя представител, ако дисплеят не работи правилно.

#### **За да избегнете телесни повреди:**

- Не поставяйте дисплея на наклонени рафтове, освен ако последните не са устойчиво застопорени.
- Използвайте само стойки, препоръчани от производителя.
- Не изпускайте предмети и не упражнявайте натиск върху устройството. Не поставяйте играчки или други предмети върху екрана на устройството.

Това може да причини нараняване на хора, проблеми с устройството и повреда на дисплея.

### **За да предотвратите риска от възникване на пожар или други опасности:**

- Винаги ИЗКЛЮЧВАЙТЕ дисплея, ако излезете от стаята за продължително време. Никога не оставяйте дисплея ВКЛЮЧЕН, ако напуснете дома си.
- Предпазвайте децата от изпускането или прокарването на предмети през отворите на шкафа на дисплея. Някои вътрешни части са носители на опасни напрежения.
- Не добавяйте принадлежности, които не са предназначени за този тип дисплей.
- Когато дисплеят следва да бъде оставен без наблюдение за продължителен период от време, го изключвайте от стенния контакт.
- При наличието на гръмотевична буря и светкавици, никога не докосвайте захранващия и сигналния кабел, защото това може да се окаже много опасно. Това може да причини токов удар.

### **При инсталация**

Не позволявайте на нищо да притиска или да се търкаля върху захранващия кабел и не разполагайте дисплея на места, на които захранващият кабел може да бъде повреден.

Не използвайте този дисплей в близост до вода, например вана, душ-кабина, кухненска мивка, корито за пране, в мокро помещение или близо до плувен басейн.

Дисплеите се предоставят заедно с вентилационни отвори в корпуса с цел да се отдели генерираното нагряване по време на работа.

Ако тези отвори бъдат блокирани, натрупаното нагряване може да причини неизправности, водещи до пораждане на риск от възникване на пожар.

#### Затова НИКОГА НЕ:

- Блокирайте долните вентилационни изводи, като поставяте дисплея върху легло, диван, килим и др.
- Поставяйте дисплея във вграден шкаф, освен ако не е осигурено подходящо средство за вентилация.
- Покривайте отворите с кърпа или друга материя.
- Поставяйте дисплея близо до или върху радиатор или топлинен източник.

Не търкайте и не удряйте Active Matrix LCD екрана с нищо твърдо, тъй като това може да надраска, зацапа или повреди трайно Matrix LCD екрана.

Не натискайте LCD екрана с пръст продължително време, тъй като това може да предизвика последващи изображения.

Някои дефектни точки могат да се превърнат в червени, зелени или сини точки по екрана. Но те не се отразяват неблагоприятно върху качеството на картината.

По възможност използвайте препоръчителната разделителна способност за получаване на най-добро качество на изображението за своя LCD дисплей. Ако се използват под друг режим с изключение на препоръчаната разделителна способност, на екрана може да се появят някои мащабирани или обработени изображения.

Но това е характерно за LCD панела с фиксирана разделителна способност.

Показването на неподвижно изображение продължително време на монитора може да причини фиксиране на изображение или петно на екрана. За да избегнете този проблем, използвайте скрийнсейвър и изключвайте устройството винаги, когато не ви е необходимо. Постоянното изображение или петно, причинени от продължителна употреба, не се обхващат от гаранционната поддръжка на това устройство.

Не удряйте и не драскайте предната и страничните части на екрана с метални предмети. В противен случай това може да доведе до повреда на екрана.

Когато премествате устройството, проверете дали панелът стои с лице напред и го дръжте с двете си ръце. Ако изпуснете устройството, повреденият продукт може да причини токов удар или пожар. Свържете се с упълномощен сервизен център за поправка. Избягвайте високи температури и влажност.

Не поставяйте продукта на стена, където да бъде изложен на изпарения от мазнина или пръски от олио.

• Това може да повреди продукта или да причини падане поради хлъзгане.

За екраните с лъскави рамки потребителят трябва да обмисли местоположението на екрана, защото рамките може да доведат до смущаващи отражения от околната светлина и светли повърхности.

Не използвайте устройства с високо напрежение около монитора. (напр. електрическа мухобойка)

• Мониторът може да се повреди, например да възникне токов удар.

# **Предпазни мерки, свързани с AC адаптера и захранващия кабел**

Ако в продукта (телевизор, монитор, захранващ кабел или AC адаптер) навлезе вода или друга чужда субстанция, незабавно изключете захранващия кабел и се свържете със сервизния център.

- В противен случай това може да доведе до пожар или токов удар, поради повреда на продукта. Не докосвайте щепсела или AC адаптера с мокри ръце. Ако щифтовете на щепсела са мокри или прашни, избършете ги и ги изсушете преди употреба.
- В противен случай това може да доведе до пожар или токов удар.

Уверете се, че сте вкарали докрай захранващия кабел в AC адаптера.

• Ако е хлабаво свързан, лошото свързване може да доведе до пожар или токов удар.

Уверете се, че използвате захранващи кабели и AC адаптери, предоставени или одобрени от LG Electronics, Inc.

• Употребата на неодобрени продукти може да доведе до пожар или токов удар.

Когато изключвате захранващия кабел, винаги издърпвайте щепсела. Не огъвайте захранващия кабел прекалено силно.

• Захранващият улей може да се повреди, което да доведе до токов удар или пожар.

Внимавайте да не стъпвате и да не поставяте тежки предмети (електронни устройства, дрехи и т.н.) върху захранващия кабел или AC адаптера. Внимавайте да не повредите захранващия кабел или AC адаптера с остри предмети.

• Повреден захранващ кабел може да доведе до пожар или токов удар.

Никога не демонтирайте, не поправяйте и не модифицирайте захранващия кабел или AC адаптера.

- Това може да доведе до пожар или токов удар.
- Поддържайте контакта, AC адаптера и щифтовете на щепсела чисти от прах и т.н.
- Това може да предизвика пожар.

## **При почистване**

- Изключвайте дисплея преди да почистите повърхността на екрана му.
- Използвайте леко навлажнена (не мокра) кърпа. Не пръскайте екрана на дисплея с аерозоли, защото прекомерното пръскане може да причини токов удар.
- При почистване на устройството извадете щепсела на захранващия кабел от контакта и избършете с мека кърпа, за да предотвратите надраскване. Не почиствайте с влажна кърпа и не пръскайте устройството с вода или други течности. В противен случай може да възникне токов удар. (Не използвайте химически вещества като бензен, разредители или алкохол.)
- Напръскайте мека кърпа с вода от 2 до 4 пъти и я използвайте за почистване на предната рамка; забърсвайте само в една посока. Прекомерната влага може да причини зацапване.

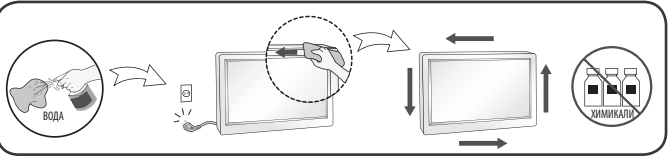

**BDITAPCKV** 

### **При повторно опаковане**

• Не изхвърляйте кутията и опаковъчните материали. Те представляват възможно най-доброто средство за транспортиране на устройството. Когато транспортирате устройството от едно място на друго, го опаковайте в оригиналната му опаковка.

# <span id="page-5-0"></span>**ИНФОРМАЦИЯ ЗА СОФТУЕР С ОТВОРЕН КОД**

За да получите изходния код съгласно GPL, LGPL, MPL и други лицензи с отворен код, съдържащи се в този продукт, посетете уеб сайта *http://opensource.lge.com*.

В допълнение към изходния код можете да изтеглите и всички споменати лицензионни условия, откази от гаранции и известия във връзка с авторски права.

LG Electronics също ще Ви предостави отворен изходен код на CD-ROM срещу заплащане, покриващо разходите за извършване на такава дистрибуция (като например цената на носителите, разходите по транспорта), след като получи поръчка за това по имейл на адрес: *opensource@lge.com*.

Тази оферта е валидна за период от три години след последната ни доставка на този продукт. Тази оферта е валидна за всеки, получил тази информация.

# **СГЛОБЯВАНЕ И ПОДГОТОВКА**

### **ВНИМАНИЕ**

- С оглед на това да осигурите безопасност и максимална производителност на продукта, винаги използвайте оригинални компоненти.
- Гаранцията не покрива повреда или щети, нанесени от използването на неоригинални компоненти.
- Препоръчително е използването на предоставените компоненти.

#### **• ЗАБЕЛЕЖКА**

- Цялата информация за продукта и всички спецификации в това ръководство подлежат на промяна без предизвестие с цел подобряване на работните характеристики на устройството.
- За да закупите аксесоари по избор, посетете магазин за електроника, онлайн магазин или се свържете с магазина, от който сте закупили устройството.
- Предоставеният захранващ кабел може да се различава в зависимост от региона.

# **Поддържан софтуер**

Проверете софтуера, който се поддържа от Вашия продукт.

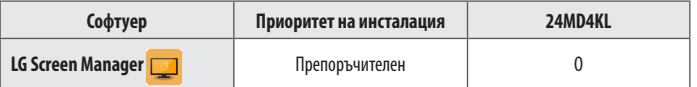

• LG Screen Manager е приложение, което предоставя функция за актуализиране на софтуера на Вашия монитор.

• Можете да изтеглите и инсталирате последната версия от App Store на Apple.

## **Описание на продукта**

**Отпред**

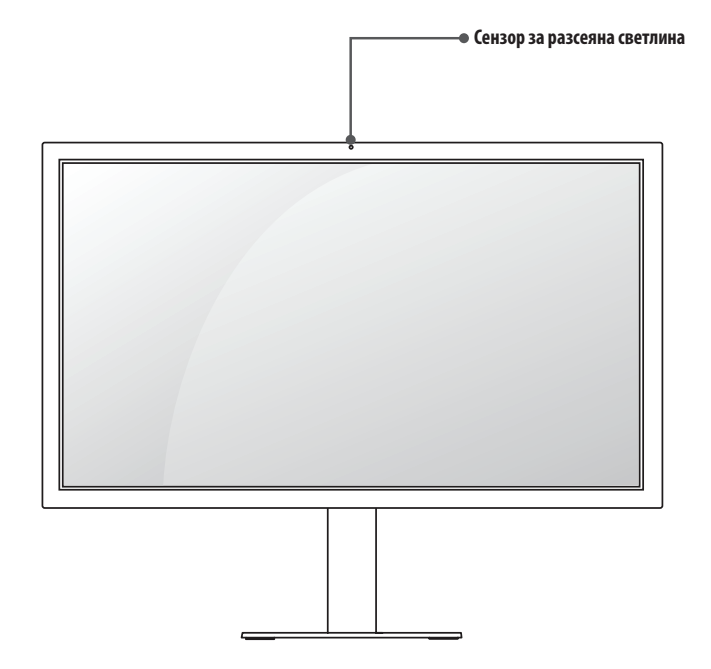

**BUITAPCKN** 8БЪЛГАРСКИ

**Задна**

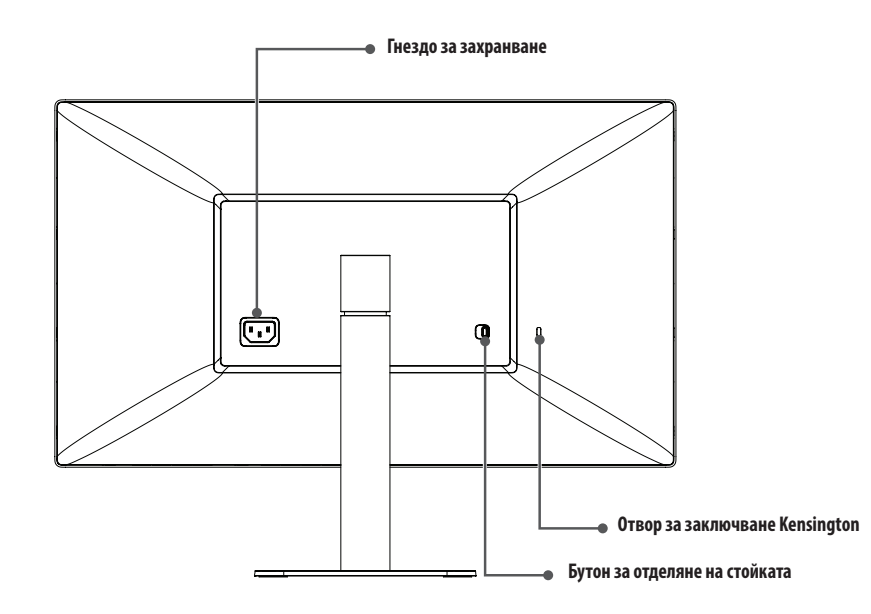

#### **ЗАБЕЛЕЖКА**

• Сензорът за разсеяна светлина е предназначен за автоматичен контрол на яркостта и може да бъде управляван от Mac OS.

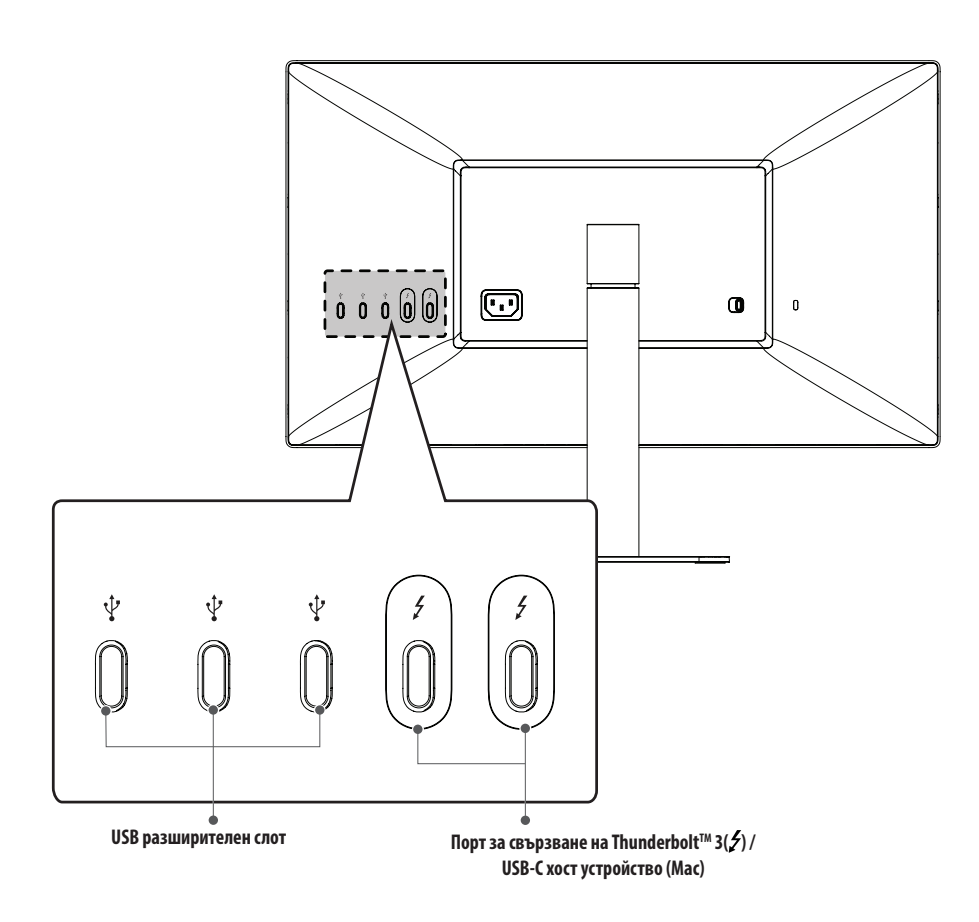

#### **Идентификационен етикет/Втори идентификационен етикет**

Можете да видите идентификационния етикет и втория идентификационен етикет на монитора.

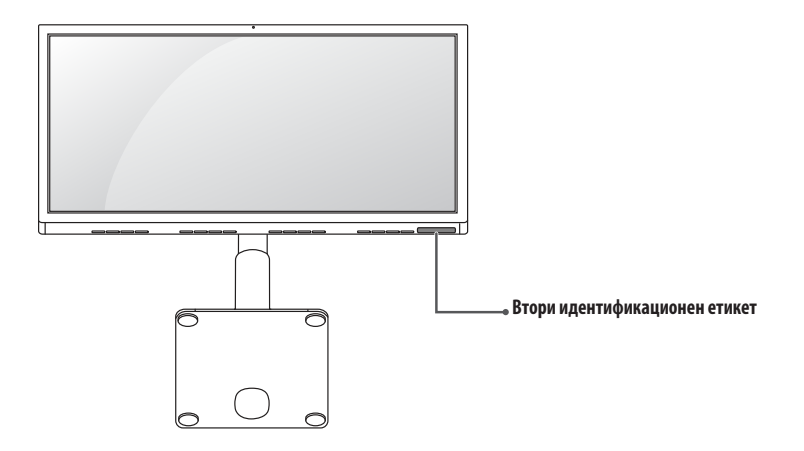

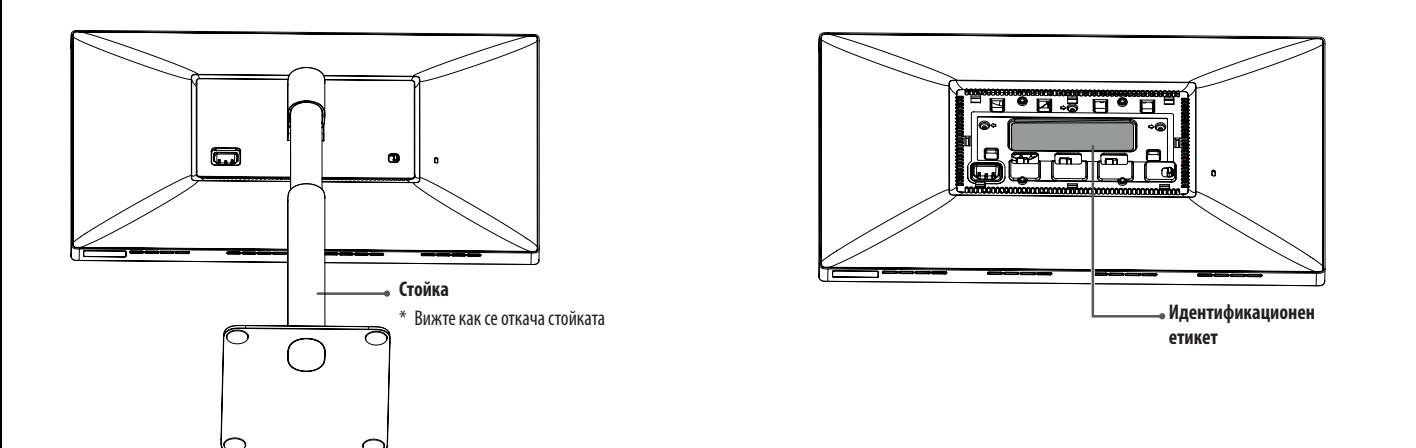

#### **ЗАБЕЛЕЖКА**

• Идентификационен етикет: това е стандартният идентификационен етикет, който съдържа име на модела, дата на производство, страна на производство, спецификации и др. Втори идентификационен етикет: това е второстепенен идентификационен етикет, който съдържа само името на модела и неговите основни спецификации.

#### **ВНИМАНИЕ**

• За да видите идентификационния етикет, трябва да отделите стойката.

### **Преместване и повдигане на монитора**

Когато премествате или повдигате монитора, следвайте предоставените инструкции, за да предотвратите надраскване или повреда, както и да гарантирате безопасното транспортиране, независимо от формата или размера му.

- Препоръчва се, когато искате да преместите монитора, да го поставите в оригиналната му кутия или опаковка.
- Преди да преместите или повдигнете монитора, изключете захранващия и всички други кабели.
- Придържайте добре горната част и страната на рамката на монитора. Не хващайте самия панел.
- Когато държите монитора, екранът трябва да стои с лице настрани от вас, за да предотвратите надраскване.
- Когато транспортирате монитора, не го излагайте на удар или твърде големи вибрации.
- Когато премествате монитора, го дръжте изправен, никога не го завъртайте настрани и не го накланяйте.

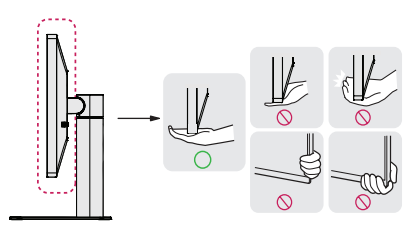

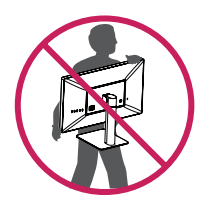

#### **ВНИМАНИЕ**  $\wedge$

- При възможност избягвайте да докосвате екрана на монитора.
	- Това може да причини повреда на екрана или на някои от използваните за създаване на изображения пиксели.
- Ако използвате мониторния панел без стойката, бутонът му може да направи монитора нестабилен и той да падне, което може да завърши с повреда на монитора или нараняване на човек. Освен това може да доведе до повреда на бутона.

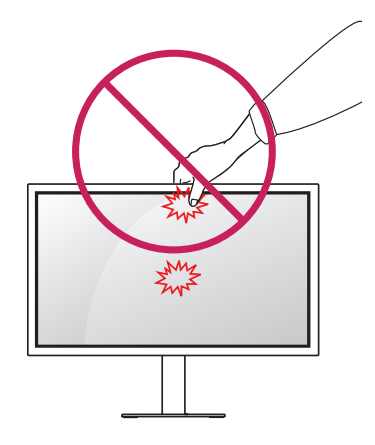

#### **Монтиране върху маса**

1 Повдигнете монитора и го поставете върху маса в изправено положение. Разстоянието до стената трябва да бъде минимум 100 мм, за да се осигури необходимото проветрение.

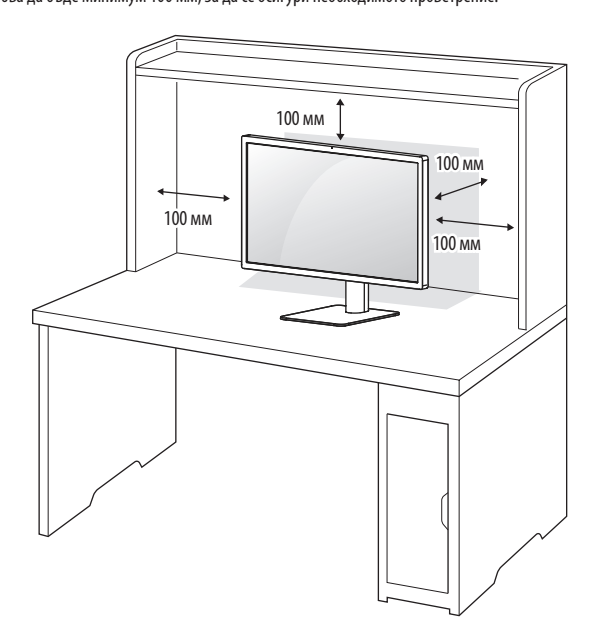

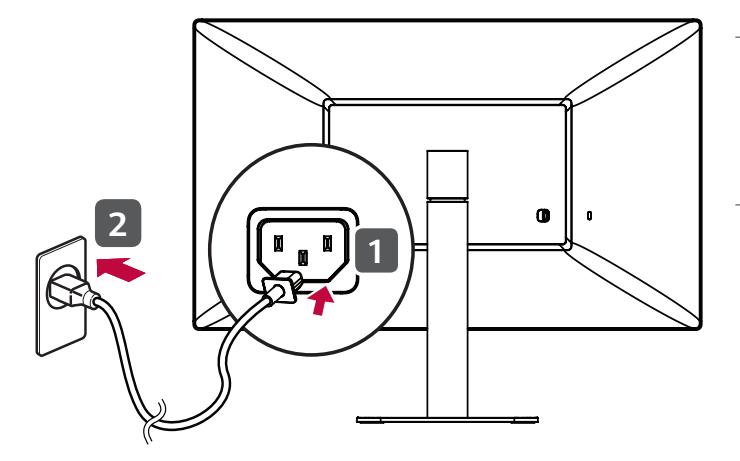

#### **ВНИМАНИЕ**

• Преди да преместите или монтирате монитора, изключвайте захранващия му кабел. Съществува риск от токов удар.

#### **Внимание при свързване на захранващия кабел**

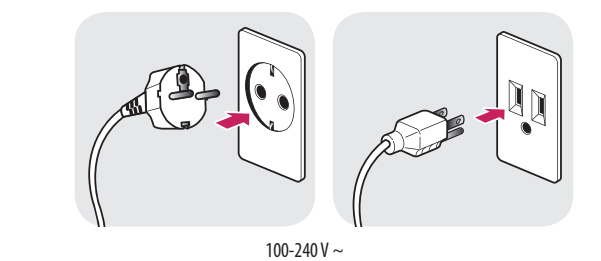

- Използвайте доставения в опаковката на продукта захранващ кабел и го свържете към заземен контакт.
- При нужда от друг захранващ кабел се обърнете към местния доставчик или най-близкия магазин.

#### **Регулиране на височината на стойката**

- 1 Поставете монитора на стойката в изправено положение.
- 2 Трябва да хванете монитора с двете ръце и да го регулирате.

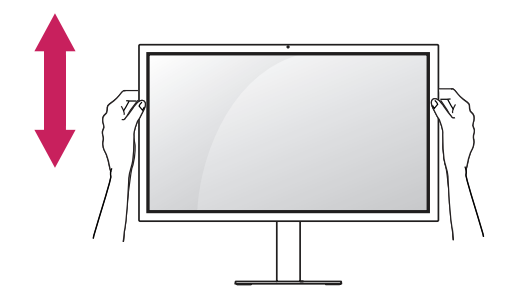

**Макс. 110,0 мм**

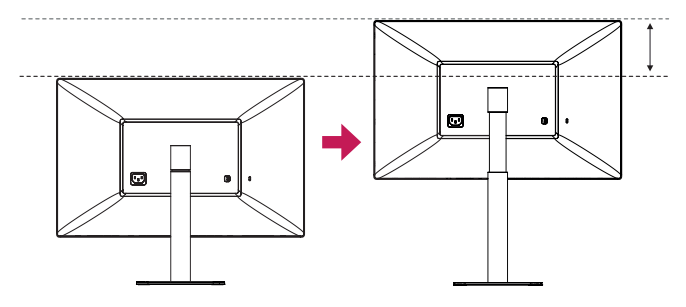

### **А ПРЕДУПРЕЖДЕНИЕ**

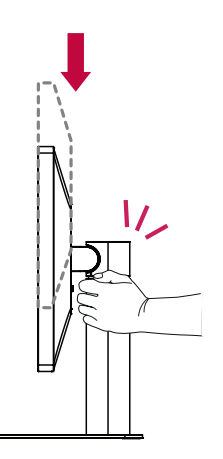

- **ЗАБЕЛЕЖКА**
- Лявата или дясната страна на главния модул на монитора могат леко да се завъртат нагоре или надолу. Регулирайте хоризонталното ниво на главния модул на монитора.

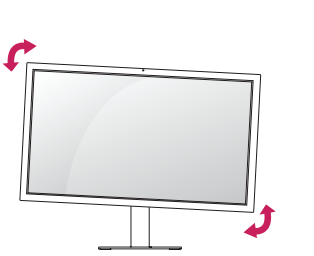

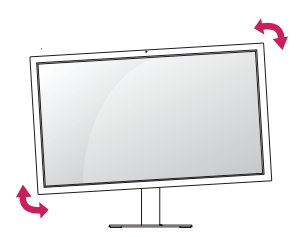

• Когато настройвате височината на екрана, не поставяйте ръката си на корпуса на стойката, за да не нараните пръстите си.

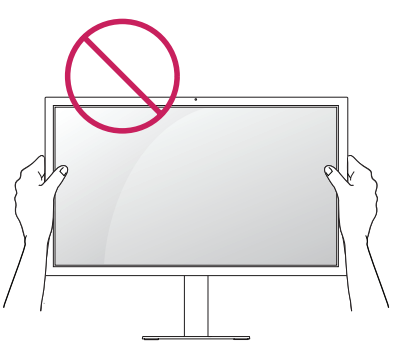

• Внимавайте да не докосвате и да не натискате екрана, докато регулирате ъгъла на монитора.

**BUITAPCKN** 

#### **Настройване на ъгъла**

1 Поставете монитора изправен, закрепен върху стойката.

2 Регулирайте ъгъла на екрана. Ъгълът на екрана може да се коригира напред или назад за комфортно гледане.

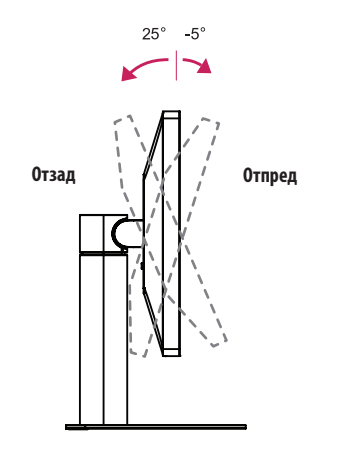

#### **Използване на заключващата система Kensington**

Съединителят за защитната система Kensington е разположен от задната страна на монитора. За допълнителна информация относно монтажа и използването разгледайте ръководството към системата за заключване Kensington или вижте *http://www.kensington.com*. Монтирайте монитора към маса с помощта на кабела за защитната система Kensington.

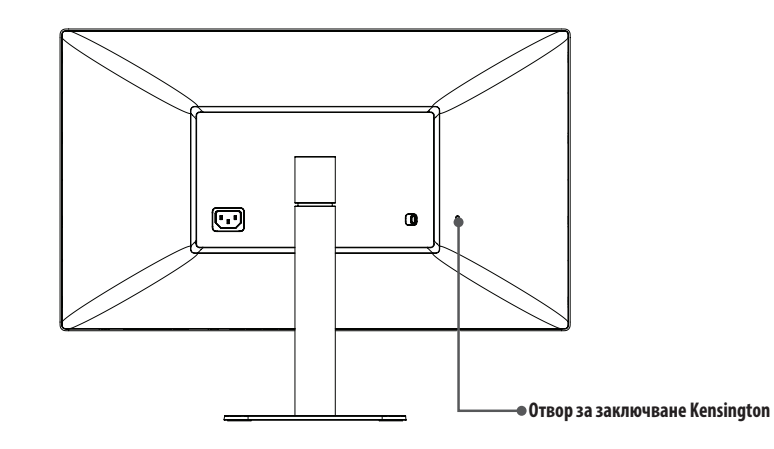

# **А ПРЕДУПРЕЖДЕНИЕ**

• За да избегнете нараняване на пръстите при регулирането на екрана, не дръжте долната част на рамката на монитора, както е показано на следващата илюстрация.

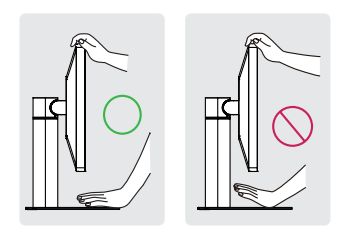

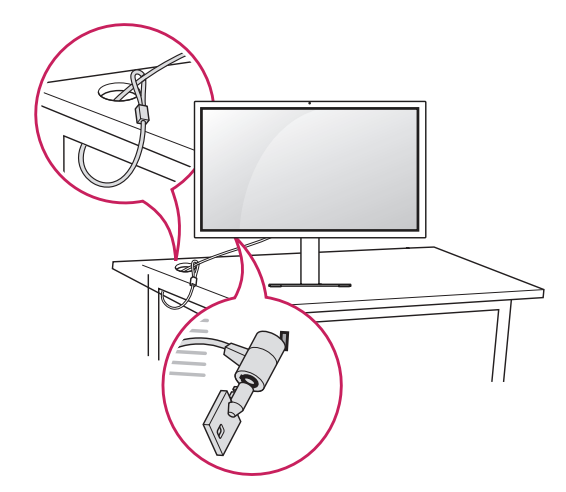

#### **ЗАБЕЛЕЖКА**

• Защитната система Kensington е допълнителна принадлежност по избор. Можете да получите допълнителни принадлежности от повечето магазини за електроника.

**BUTLAPCKN** 17БЪЛСКИ СРЕД СРБОРЕНИ И СРБОРЕНИ И СРБОРЕНИ И СРБОРЕНИ И СРБОРЕНИ И СРБОРЕНИ И СРБОРЕНИ И СРБОРЕНИ И СРБОРЕНИ<br>В 17

#### **Отделяне на стойката**

1 Поставете монитора с екрана надолу. За да предпазите екрана от надрасквания, покрийте повърхността с мека кърпа.

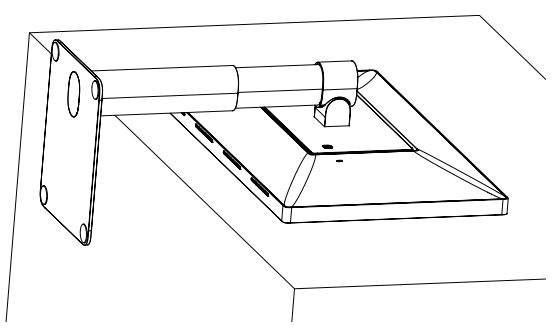

2 Натиснете наляво бутона за отделяне, разположен на задната страна на монитора.

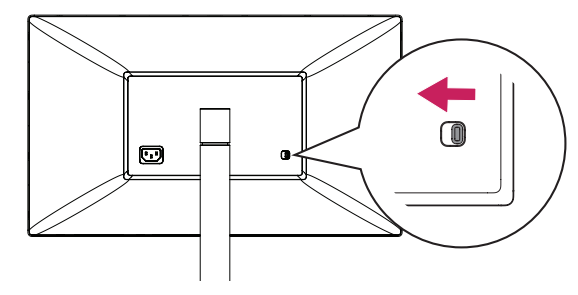

3 Повдигнете стойката от долната страна и я задръжте в наклонена позиция.

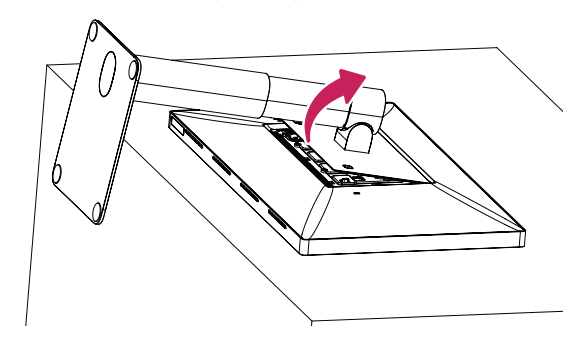

4 В това ѝ положение я откачете от монитора.

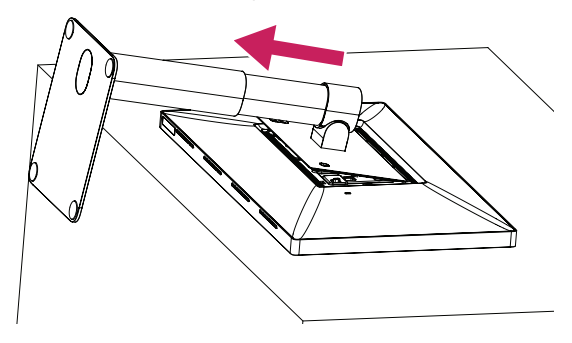

5 Проверете дали скобичките на стойката са отделени от жлебовете на основното тяло.

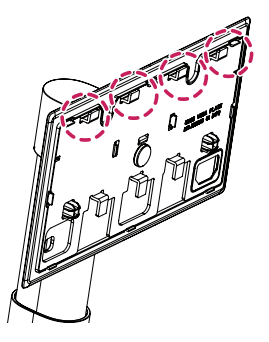

Монтажни скобички на стойката

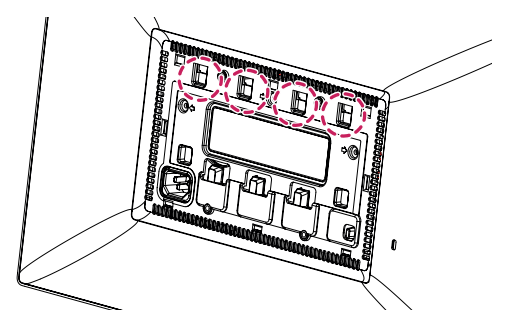

Жлебове на основното тяло

6 Махнете стойката, щом освободите скобичките ѝ от жлебовете на основното тяло.

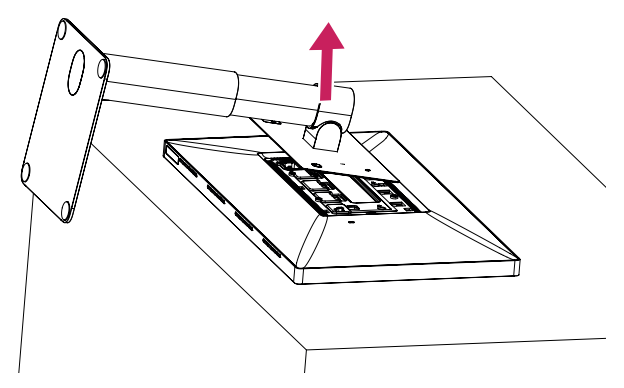

#### **ВНИМАНИЕ**

• Внимавайте да не изпуснете стойката, докато я отделяте.

#### **Поставяне на капачето VESA**

1 Поставете монитора с екрана надолу. За да предпазите екрана от надрасквания, покрийте повърхността с мека кърпа.

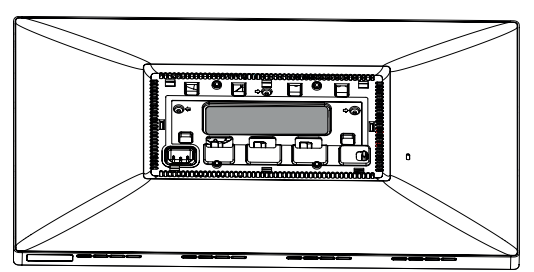

2 Поставете капачето VESA на монитора в леко наклонена позиция, така че скобичките да могат да влязат в жлебовете на основното тяло.

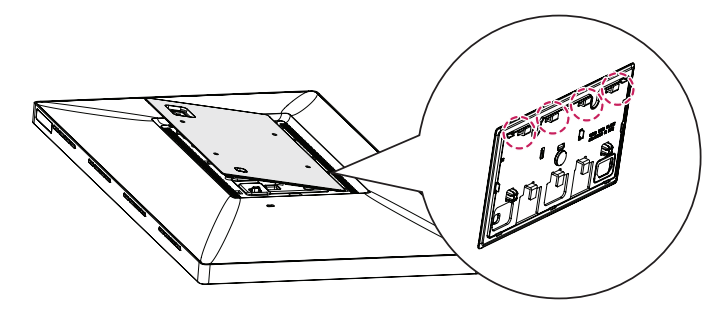

3 Натиснете наклоненото капаче VESA, докато опре в другата страна.

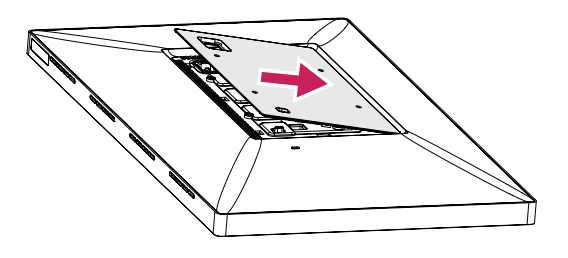

4 Закрепете капачето VESA.

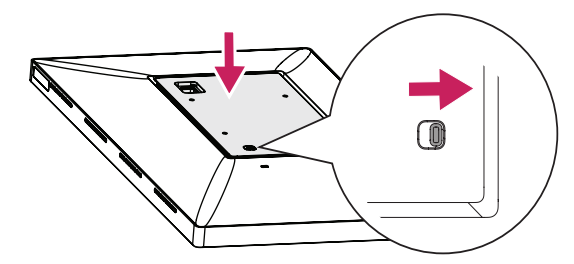

#### **ВНИМАНИЕ**

• Проверете дали бутонът за отделяне е бил преместен надясно, след като сте поставили капачето VESA. Ако бутонът не е преместен надясно, преместете го ръчно.

#### **Монтаж на стенната конзола за окачване**

- 1 Поставете монитора с екрана надолу. За да предпазите екрана от надрасквания, покрийте повърхността с мека кърпа.
- 2 Използвайте четири винта, за да прикрепите стенната конзола за окачване. (Стандартни винтове: M4 x L10)

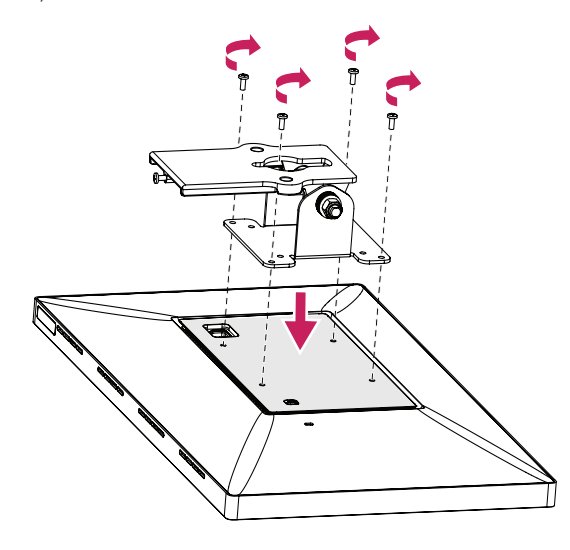

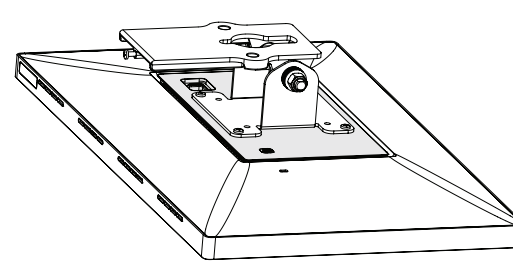

n

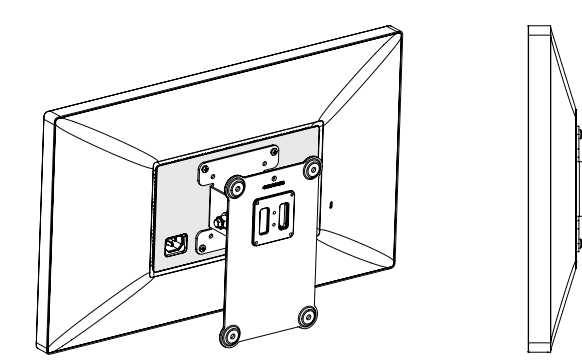

#### **ЗАБЕЛЕЖКА**

- Монтирайте монитора на разстояние поне 100 мм от стената от всяка страна, за да осигурите достатъчно проветрение.
- Стенната конзола за окачване и винтовете за стенната конзола не са включени.

#### **ВНИМАНИЕ**

- Уверете се, че преди да монтирате стенната конзола за окачване, сте поставили капачето VESA.
- Използването на винтове с по-голяма от стандартната дължина може да повреди вътрешните части на продукта.
- За да се избегнат наранявания, уредът трябва да е стабилно монтиран за стената в съответствие с инструкциите за монтаж.

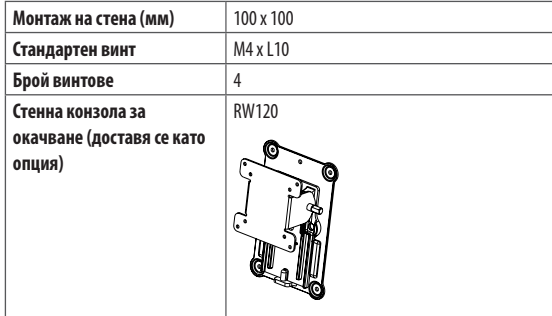

#### **ЗАБЕЛЕЖКА**

• Не се препоръчва поставянето на монитора във вертикално положение.

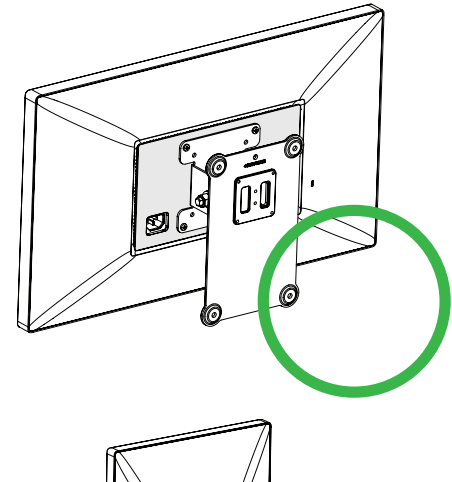

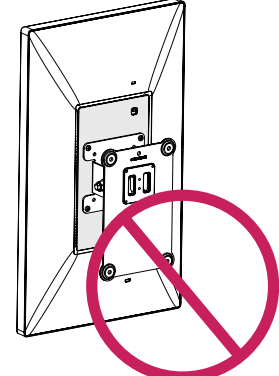

# <span id="page-22-0"></span>**СВЪРЗВАНЕ**

### **ВНИМАНИЕ**

- Ако използвате кабели, които не са сертифицирани от LG, екранът може да не показва нищо или да възникнат шумове в образа.
- Не упражнявайте натиск върху екрана продължително време. Това може да причини изкривяване на изображението.
- Не оставяйте неподвижно изображение на екрана за дълъг период от време. Това може да причини отпечатване на изображението. По възможност използвайте скрийнсейвър.
- Щепселите може да се нагреят по време на функциониране. Не докосвайте щепсела продължително време.

#### **• ЗАБЕЛЕЖКА**

- При включване на захранващия кабел в контакт използвайте заземен многофункционален щепсел или заземен стенен контакт.
- При включване на място с ниска температура мониторът може да започне да трепти. Това е нормално.
- Понякога на екрана може да се появят червени, зелени или сини точки. Това е нормално.

### **Свързване към хост устройство**

- Този монитор поддържа режима \*Plug and Play.
- \* Plug and Play: Функция, която позволява да добавите устройство към своя компютър, без да се налага да преконфигурирате някой от компонентите или да инсталирате драйвери ръчно.

#### **ThunderboltTM 3 ( ) връзка**

Моля, свържете Thunderbolt<sup>TM</sup> 3 ( $\cancel{\epsilon}$ ) хост устройство с Thunderbolt кабел.

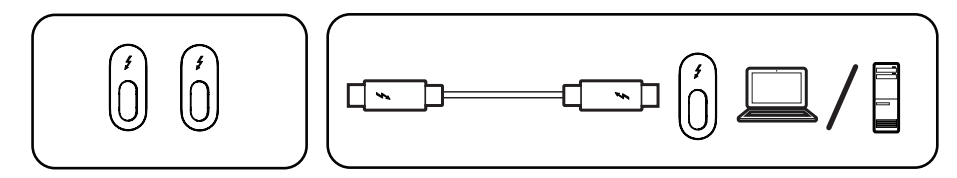

#### **Връзка с USB-C**

Моля, свържете USB-C хост устройство с USB-C кабел.

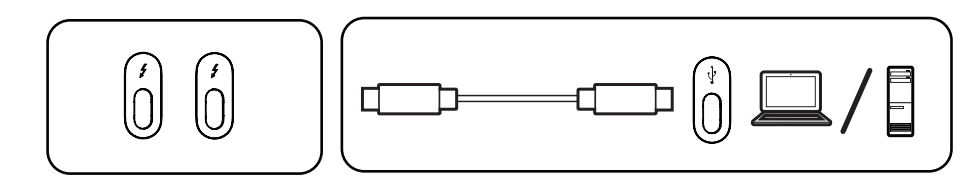

#### **ЗАБЕЛЕЖКА**

- Подаването на захранване се осигурява от порт на Thunderbolt™ 3( $\bm{\sharp}$ ) / USB-C хост устройство (Mac).
- Функциите може да не работят правилно в зависимост от спецификациите на свързаното устройство и средата.
- Портът на Thunderbolt™ 3(≸) / USB-С хост устройството (Мас) не е предназначен за източника на захранвано на монитора, а за източника на захранваша кабел, за да осигурите захранване на монитора.
- Уверете се, че използвате предоставения кабел. В противен случай, е възможна неправилна работа.
- В зависимост от порта и устройството, скоростта на зареждане може да бъде различна.
- Thunderbolt<sup>TM</sup> 3( $\AA$ ) / USB-C хост устройството (Mac) се поддържа от среди като Windows 10 и Мас продукти.
- При продуктите с Mac е възможно при някои функции да не се поддържа препоръчваната разделителна способност.
- Способността за настройка на двойни монитори с помощта на Thunderbolt<sup>M</sup> 3( $\bm{\mathscr{S}}$ ) и технологията за връзка тип звезда зависи от характеристиките на видеокартата.
- Някои USB устройства и USB-С монитори могат да се държат необичайно, когато са свързани към портове за Thunderbolt™ 3( $\mathcal{J}$ )/USB-С хост (Mac).
- За повече информация относно най-новите устройства, поддържани от Mac, посетете уебсайта на Apple *www.apple.com*.

# **Свързване с USB устройство**

Подаването на захранване 5 V/1,5 A се поддържа от USB разширителен слот.

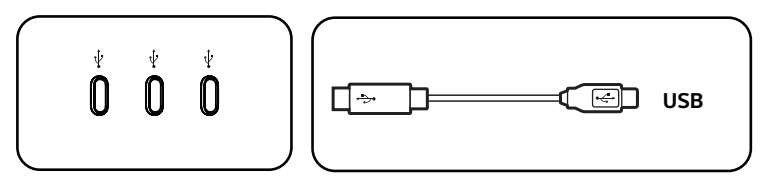

#### **ЗАБЕЛЕЖКА**

• Периферните устройства се продават отделно.

# <span id="page-25-0"></span>**ОТСТРАНЯВАНЕ НА НЕИЗПРАВНОСТИ**

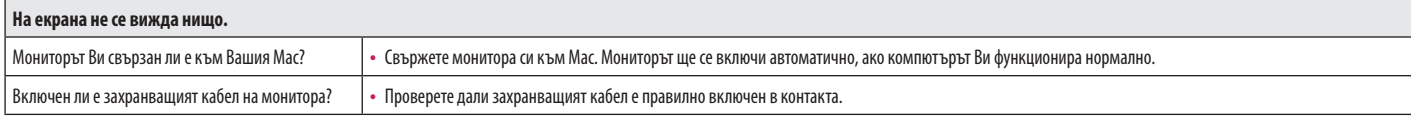

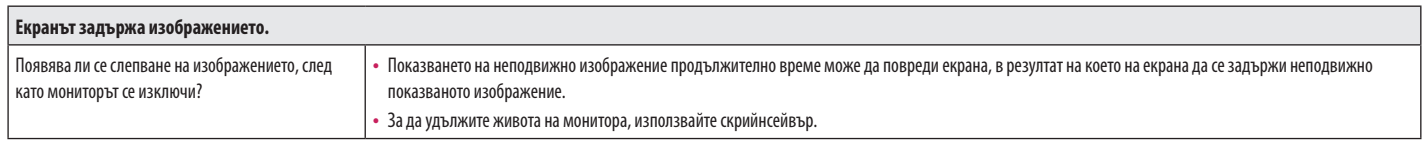

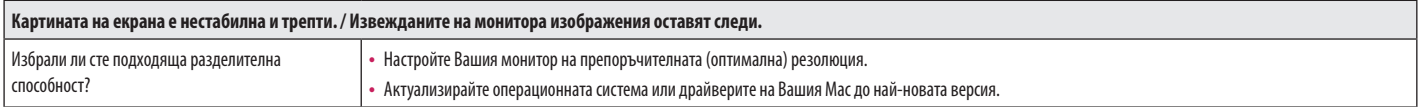

#### **• ЗАБЕЛЕЖКА**

- Ако не настроите графичната карта съобразно препоръчителните стойности (оптимални) за разделителната способност, може да се появи размазан текст, затъмнен екран, отрязани места по дисплея или неправилно подравнени области по него.
- Методите за настройка може да се различават в зависимост от компютъра или операционната система, а някои разделителни способности може да не са налични в зависимост от работните показатели на графичната карта. Ако това е така, се обърнете към производителя на компютъра или видеокартата за съдействие.
- Възможно е някои графични карти да не поддържат разделителна способност 3840 х 2160. Ако резолюцията на може да се покаже, свържете се с производителя на Вашата видео карта или Mac, или актуализирайте операционната система или драйверите до най-новата им версия.

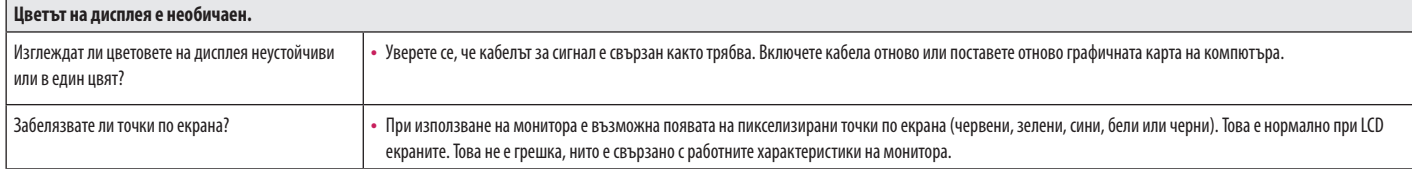

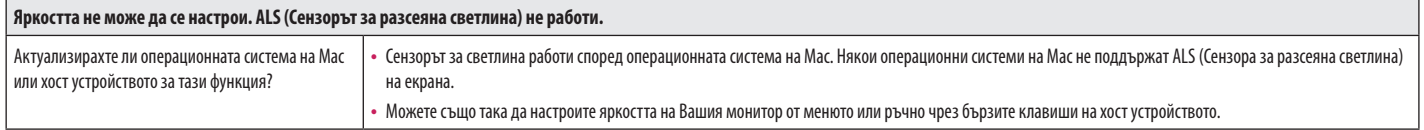

# <span id="page-27-0"></span>**СПЕЦИФИКАЦИИ НА ПРОДУКТА**

Спецификациите на продукта, изброени по-долу, може да се променят без предизвестие поради актуализиране на функциите на продукта.

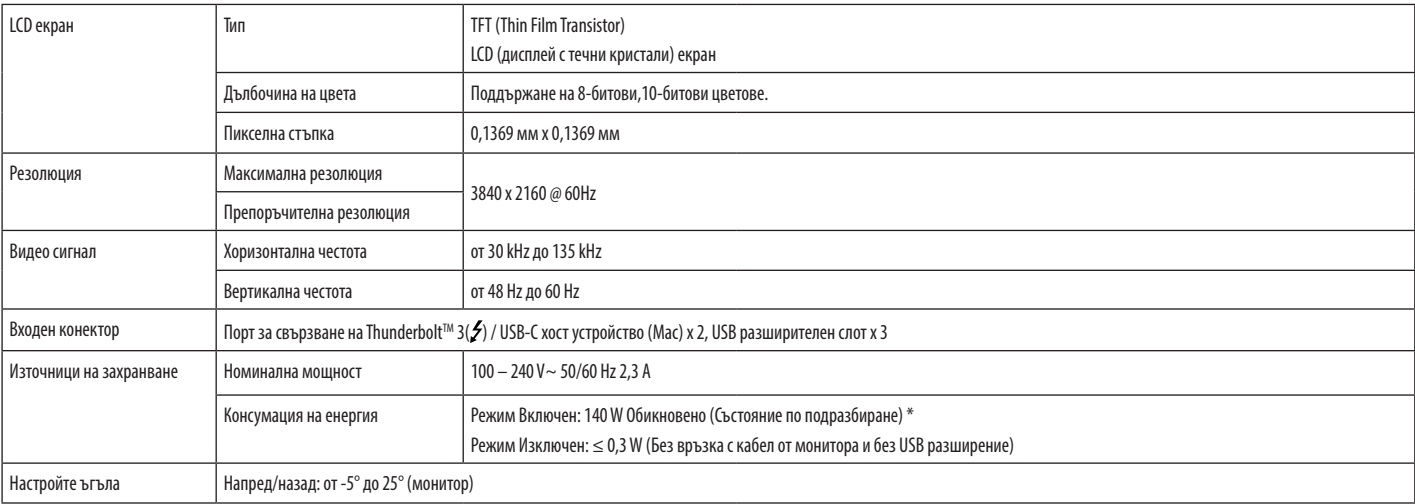

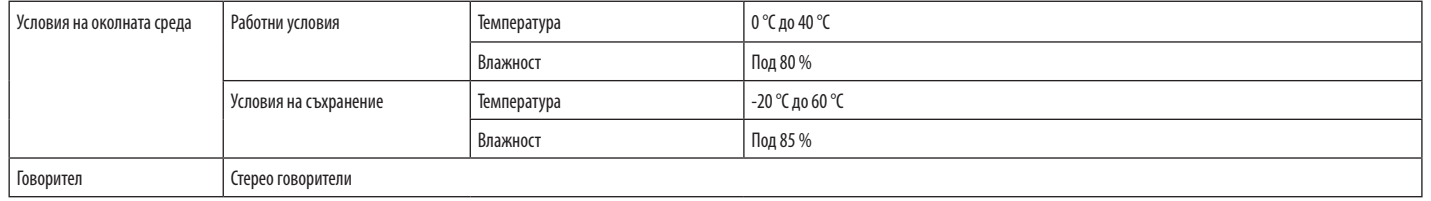

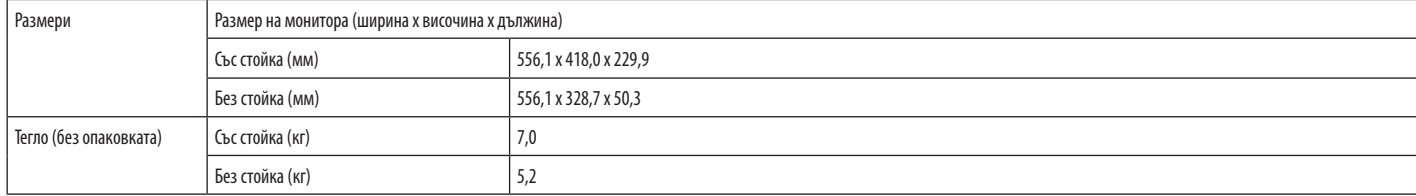

\* Включеният режим на консумация на енергия се измерва с изпитателния стандарт на LGE. (Изцяло бяло изображение на екрана, максимална разделителна способност)

Нивото на консумация на енергия може да варира в зависимост от работните условия и настройките на монитора.

**BUILAPCKN** 

# **Синхронизиране на времетраене на сигнал**

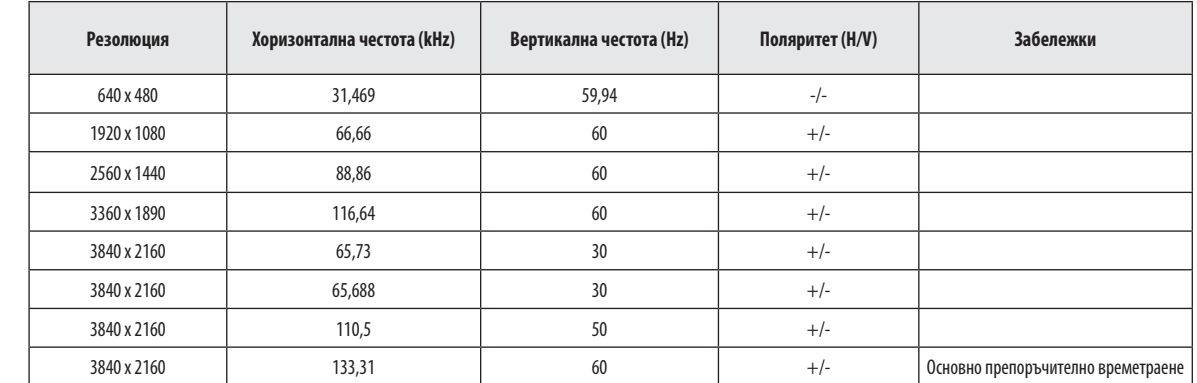

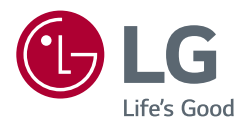

Моделът и серийният номер на продукта се намират на гърба и от едната страна на продукта. Запишете ги, в случай че някога имате нужда от сервизно обслужване.

Модел

Сериен номер